How set up QOS for 2750U

Example:

1. Please enable QOS function under the QOS of service page.

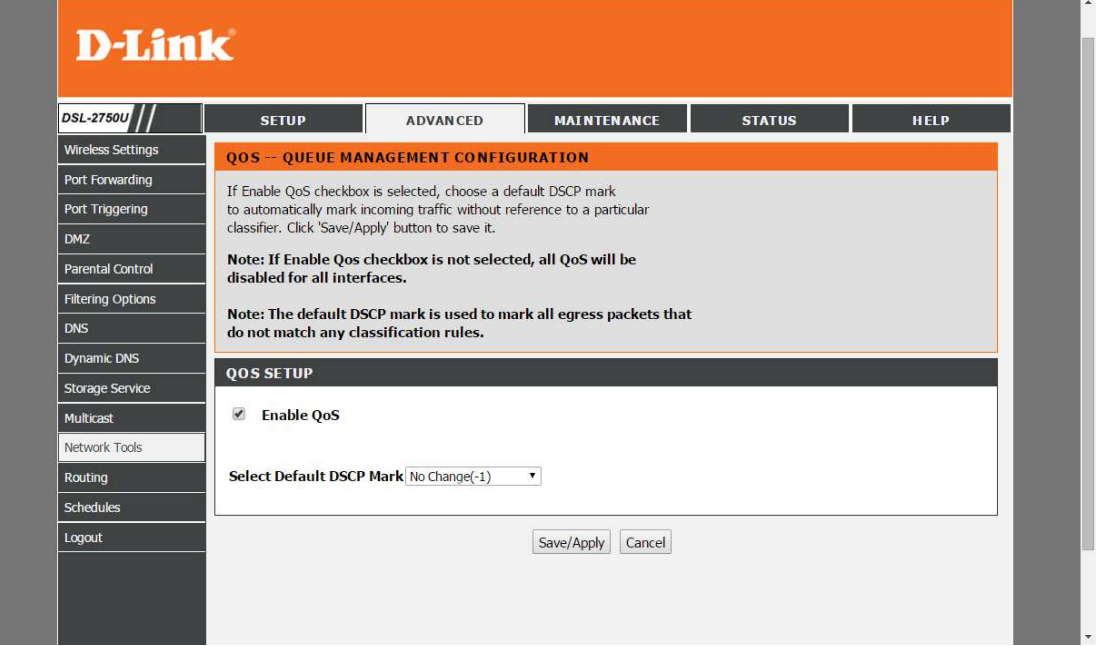

2. Create a precedence rule for PC2.

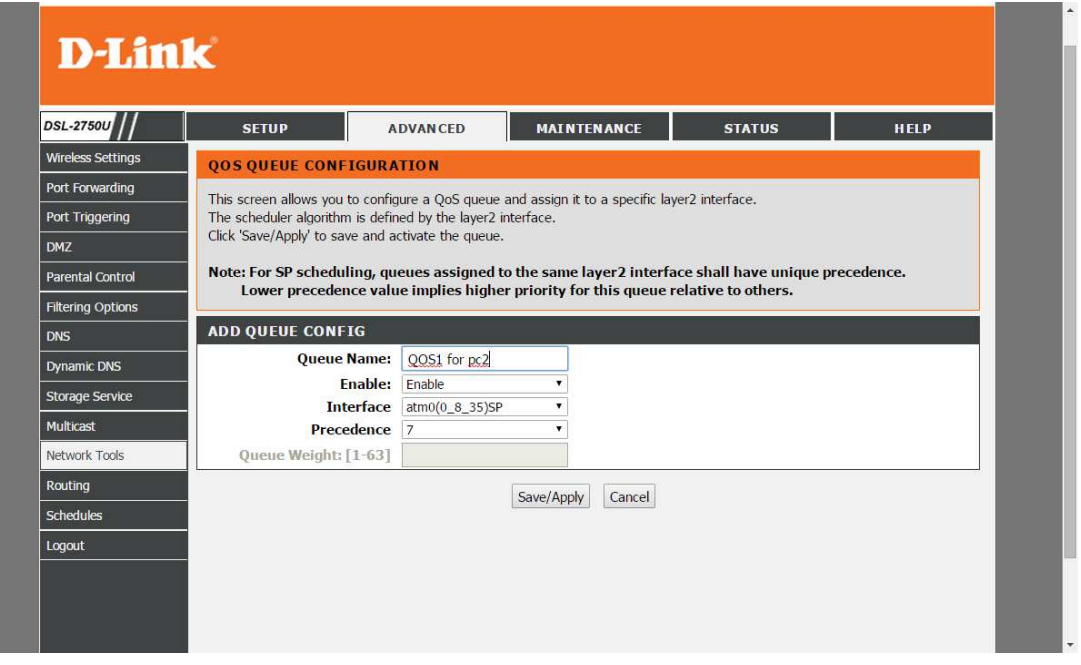

3. Create a Qos classifcation for PC2(incould PC2 ip address and set up Rate control.)

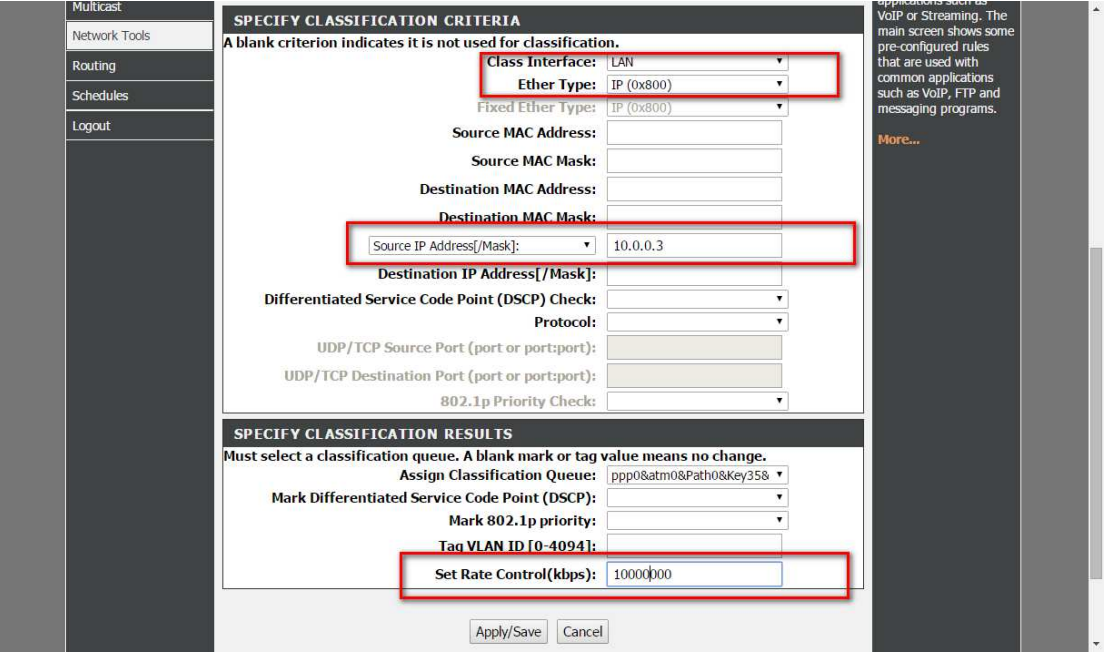